# **Installation du service DHCP**

## **Objectif**

Le document a pour objectif d'effectuer la mise en place d'un service DHCP sur notre réseau.

#### **Installation**

Pour installer le service DHCP, nous exécutons la commande :

# apt-get install isc-dhcp-server

On utilise ensuite la commande suivante pour voir l'état du service :

# systemctl status isc-dhcp-server

[On constate qu'il ne fonctionne pas car il n'est pas configuré.](https://wiki.viper61.fr/_detail/sio/ppe3/g2/dhcp.png?id=sio%3Appe3%3Ag2%3Adhcp)

```
ot@DebianGSB:~# systemctl status isc-dhcp-server
  isc-dhcp-server.service - LSB: DHCP server
   Loaded: loaded (/etc/init.d/isc-dhcp-server)
   Active: failed (Result: exit-code) since mer. 2015-09-16 13:38:36 CEST; 1h 22min ago
sept. 16 13:38:34 DebianGSB dhcpd[1670]: bugs on either our web page at www.isc.org or in the README file<br>sept. 16 13:38:34 DebianGSB dhcpd[1670]: before submitting a bug. These pages explain the proper
sept. 16 13:38:34 DebianGSB dhcpd[1670]: process and the information we find helpful for debugging..
sept. 16 13:38:34 DebianGSB dhcpd[1670]:
sept. 16 13:38:34 DebianGSB dhcpd[1670]: exiting.
sept. 16 13:38:36 DebianGSB isc-dhcp-server[1663]: Starting ISC DHCP server: dhcpdcheck syslog for diagnostics. ... failed!
sept. 16 13:38:36 DebianGSB isc-dhcp-server[1663]: failed!
sept. 16 13:38:36 DebianGSB systemd[1]: isc-dhcp-server.service: control process exited, code=exited status=1
sept. 16 13:38:36 DebianGSB systemd[1]: Failed to start
sept. 16 13:38:36 DebianGSB systemd[1]: Unit isc-dhcp-server.service entered failed state.
```
### **Configuration**

Pour procéder à la configuration, nous allons éditer le fichier **/etc/dhcp/dhcpd.conf** et y ajouter les subnets de nos deux VLANs (Developpement (52) et Commercial (62). Nous n'oublierons pas d'inclure un bloc subnet sur le réseau du serveur DHCP, ce bloc est obligatoire pour que le serveur puisse démarrer :

```
subnet 172.25.0.0 netmask 255.255.255.0 {}
subnet 192.168.52.0 netmask 255.255.255.0 {
   range 192.168.52.1 192.168.52.200;
   option domain-name-servers 172.25.0.1;
   option domain-name "ppe3.gp2";
   option routers 192.168.52.254;
   option broadcast-address 192.168.52.255;
   default-lease-time 600;
   max-lease-time 7200;
```
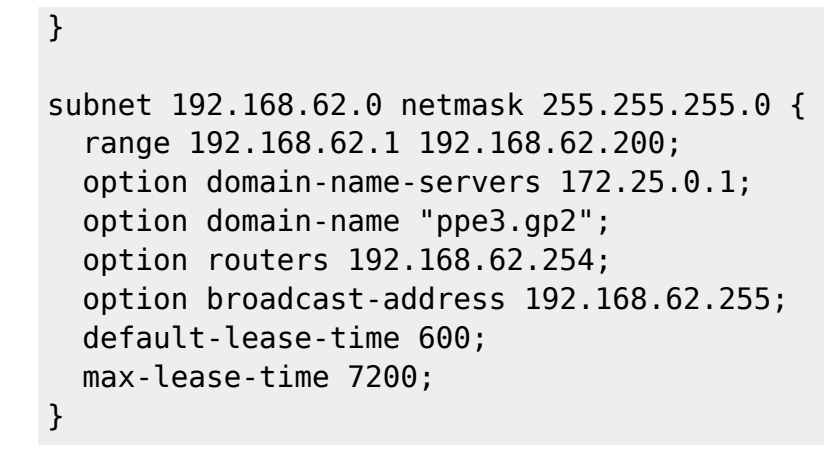

## **Jeu d'essai**

Une fois la borne Wi-Fi et le relais DHCP mis en place sur le routeur, nous testons le service DHCP.

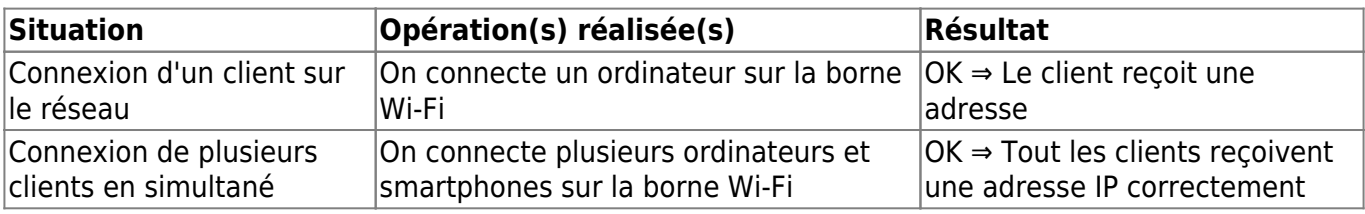

From: <https://wiki.viper61.fr/>- **Viper61's Wiki**

Permanent link: **<https://wiki.viper61.fr/sio/ppe3/g2/dhcp>**

Last update: **18/09/2016 02:54**